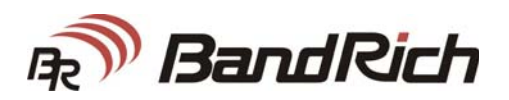

**BandLuxe**®  **M280 Series HSUPA Module** 

**User Manual** 

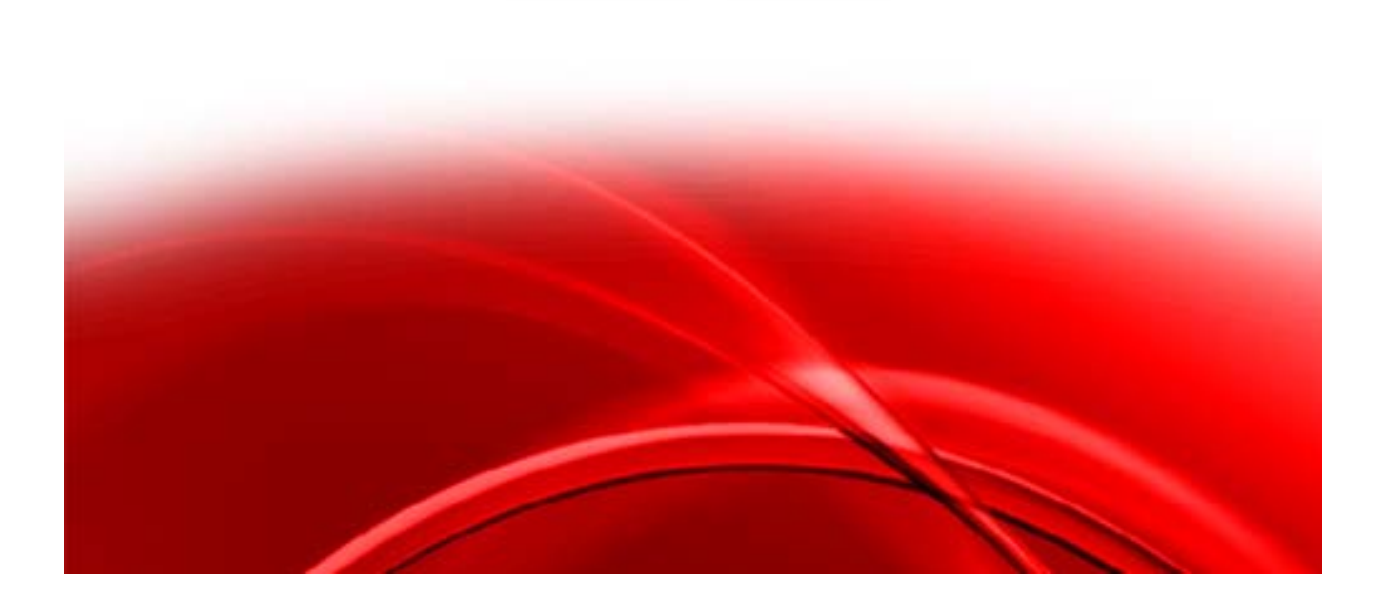

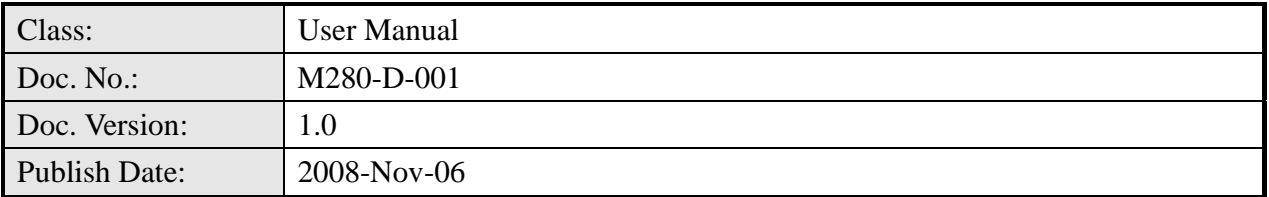

THE SPECIFICATIONS AND INFORMATION REGARDING THE PRODUCTS IN THIS MANUAL ARE SUBJECT TO CHANGE WITHOUT NOTICE. ALL STATEMENTS, INFORMATION, AND RECOMMENDATIONS IN THIS MANUAL ARE BELIEVED TO BE ACCURATE BUT ARE PRESENTED WITHOUT WARRANTY OF ANY KIND, EXPRESS OR IMPLIED. USERS MUST TAKE FULL RESPONSIBILITY FOR THEIR APPLICATION OF ANY PRODUCTS.

THE SOFTWARE LICENSE AND LIMITED WARRANTY FOR THE ACCOMPANYING PRODUCT ARE SET FORTH IN THE INFORMATION PACKET THAT SHIPPED WITH THE PRODUCT AND ARE INCORPORATED HEREIN BY THIS REFERENCE.

NOTWITHSTANDING ANY OTHER WARRANTY HEREIN, ALL DOCUMENT FILES AND SOFTWARE OF THESE SUPPLIERS ARE PROVIDED "AS IS" WITH ALL FAULTS. PRODUCT AND THE ABOVE-NAMED SUPPLIERS DISCLAIM ALL WARRANTIES, EXPRESSED OR IMPLIED, INCLUDING, WITHOUT LIMITATION, THOSE OF MERCHANTABILITY, FITNESS FOR A PARTICULAR PURPOSE AND NONINFRINGEMENT OR ARISING FROM A COURSE OF DEALING, USAGE, OR TRADE PRACTICE.

IN NO EVENT SHALL PRODUCT OR ITS SUPPLIERS BE LIABLE FOR ANY INDIRECT, SPECIAL, CONSEQUENTIAL, OR INCIDENTAL DAMAGES, INCLUDING, WITHOUT LIMITATION, LOST PROFITS OR LOSS OR DAMAGE TO DATA ARISING OUT OF THE USE OR INABILITY TO USE THIS MANUAL, EVEN IF PRODUCT OR ITS SUPPLIERS HAVE BEEN ADVISED OF THE POSSIBILITY OF SUCH DAMAGES.

*BandRich M280 Datasheet*  Document Number: M280-D-001

**BandRich Inc.** 

8F., No. 188, Baociao Rd., Sindian City TAIPEI, TAIWAN, R.O.C. http://www.bandrich.com

**COPYRIGHT ©2007-2008 BandRich All rights reserved.** 

# **Table of Contents**

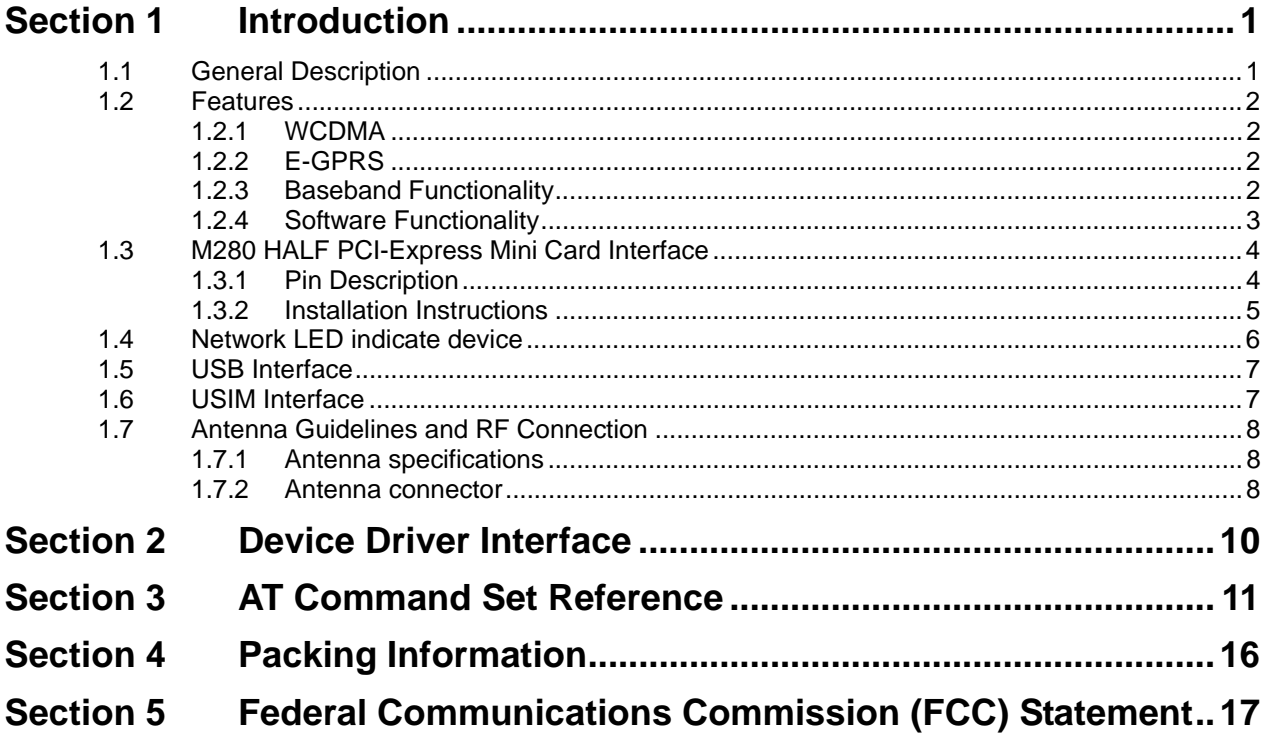

# **1.1 General Description**

The M280 module series is HALF PCI Express Mini Card providing WWAN (HSUPA, HSDPA, WCDMA, EGPRS, and GPS) connectivity to laptops or any other device equipped with a HALF PCI Express Mini Card slot.

### **Figure 1-1 Top View**

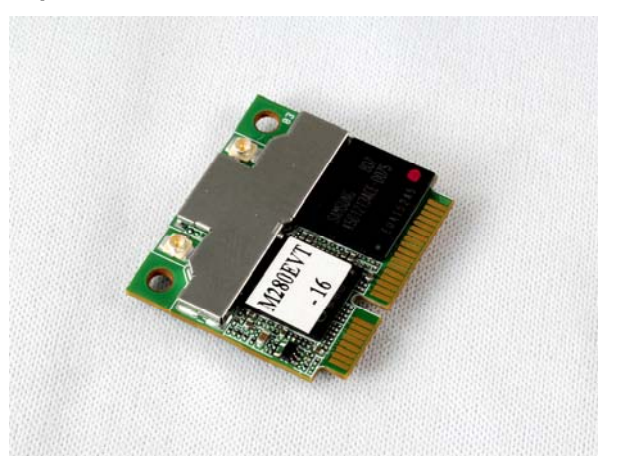

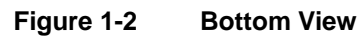

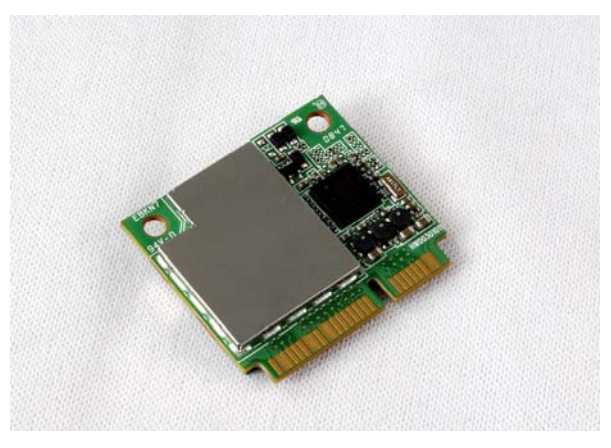

# **1.2 Features**

### **1.2.1 WCDMA**

- y FDD 850/1900/2100 MHz
- Power Class 3 (+24dBm)
- y WCDMA 384/384 kbps downlink/uplink modem operation
- HSUPA 2Mbps uplink modem operation (SW upgradable to 5.7Mbps)
- HSDPA 7.2Mbps downlink modem operation
- Supports UL and DL Compressed Modes
- Supports Circuit and Packet-Switched Data
- M280V supports 3G voice call via PCM interface
- The UMTS 2100 is only use in Europe and not available for America

### **1.2.2 E-GPRS**

- y 850/900/1800/1900 MHz
- GSM Power Class 4 (2W) for 850/900 bands
- y GSM Power Class 1 (1W) for 1800/1900 bands
- EDGE class E2 ( $+27$  dBm in 850/900 bands,  $+26$  dBm in 1800/1900 bands)
- GPRS/EGPRS Multislot Class 12 (4 slots Rx, 4 slots Tx, 5 slots active max)
- y GPRS/EGPRS Class B Type 1 MT
- GPRS CS1-CS4; EGPRS MCS1-MCS9
- Circuit Switched Data: 14.4 and 9.6 kbps
- M280V supports GSM voice call via PCM interface

## **1.2.3 Baseband Functionality**

The M280 module interfaces with host device through HALF PCI Express Mini Card interface. The interface equips with USB2.0 interface, USIM interface, LED control signal, Wake# signal to request host device return from sleep/suspended state, and W\_Disable# signal to disable radio operation. There are several GPIO pins (2.6V compatible) reserved for customized applications, please contact BandRich for discussion. Besides the above mentioned interfaces, M280V also provides PCM interfaces reserved for voice applications. The M280-LC features low power consumption but requires higher input voltage than HALF PCI standard.

# **1.2.4 Software Functionality**

M280 module series is supplied with device driver of Microsoft Windows Vista 32/64, Windows XP SP2 above, Windows 2000 SP4 above, Mac OSX 10.4 above, and Linux Fedora 8, Unbuntu 7, Open SuSE 10.

# **1.3 M280 HALF PCI-Express Mini Card Interface**

# **1.3.1 Pin Description**

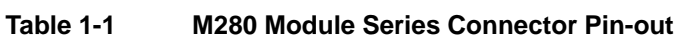

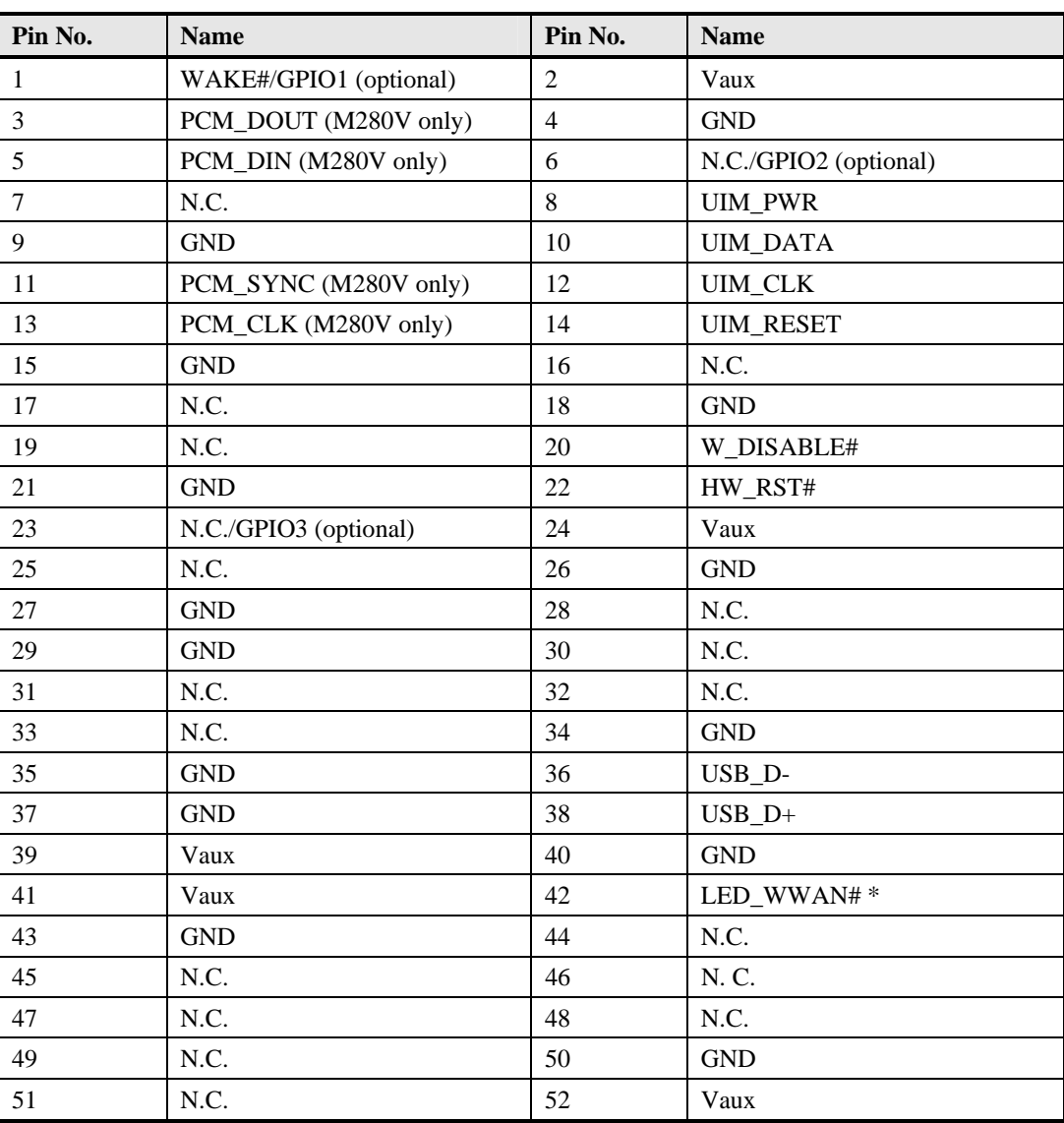

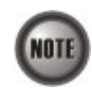

For more information, please refer to HALF PCI-SIG, HALF PCI Express Mini Card Electromechanical Specification 1.2. http://www.half PCIsig.com/home

### **1.3.2 Installation Instructions**

IF you want to insert the module into the connector, make sure the power is OFF and follow the steps as below:

- a. Insert the module into the connector at the angle of 20 degrees.
- b. Firmly insert the module into the connector, and press the module down into the securing clips until the card clicks into place.

#### **Figure 1-3 Installation Figure**

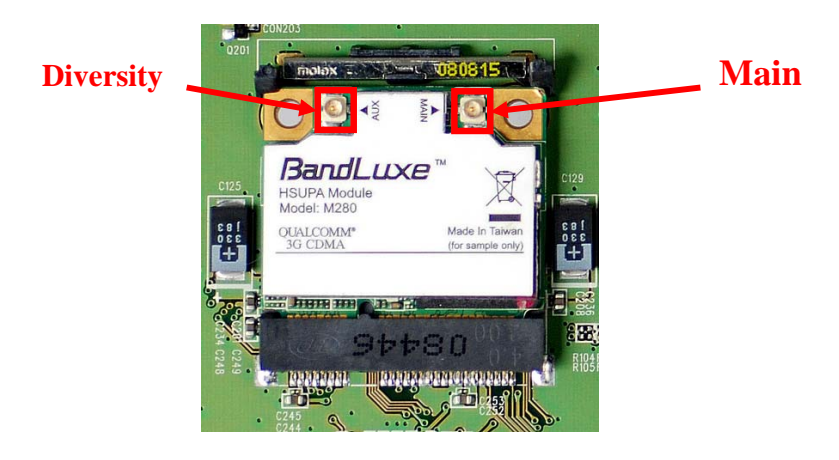

After inserting the module into the connector, you can connect the antenna with the module. The main antenna is on the right side and the diversity antenna (RX only) is on the left side. **Please keep the antenna more than 20cm away from all persons.** 

# **1.4 Network LED indicate device**

The Network LED indicated device is ground-referenced current sink. The host drives the device to provide a current path and an appropriate voltage for LED at PIN 42 of M280 module. Figure 2-2 shows the block diagram of the current drivers. Table 2-3 describes the LED output characteristics in different states.

### **Figure 1-4 LED Current Driver Example**

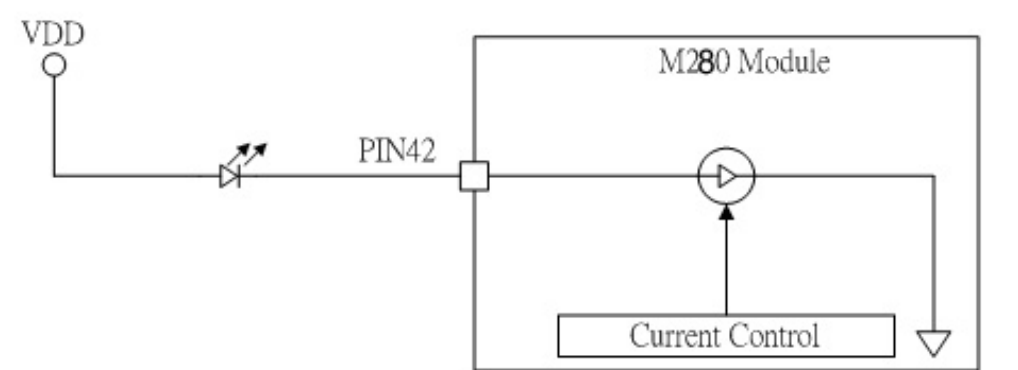

#### **Table 1-2 LED Output**

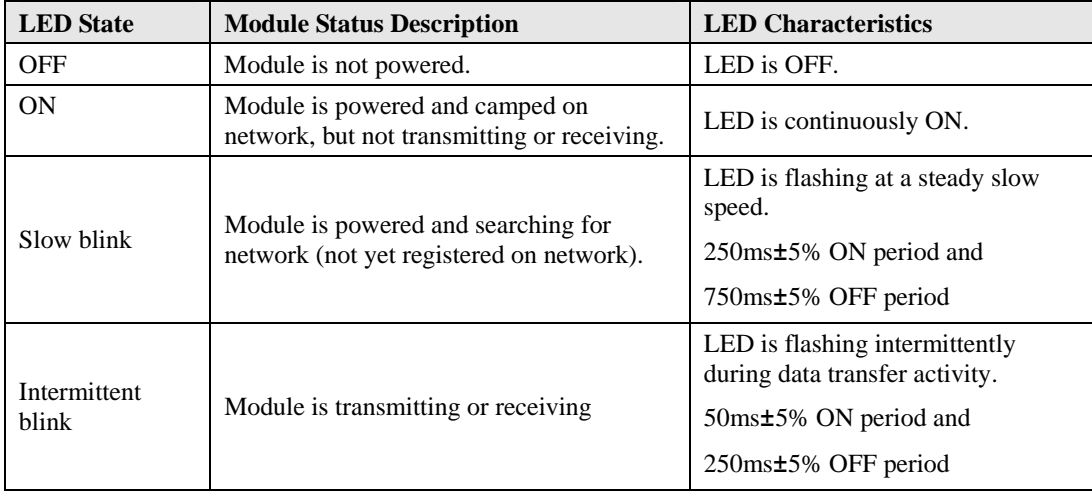

## **1.5 USB Interface**

M280, M280V and M280-LC module are compliant with USB2.0 in all three modes (Low speed, Full speed, and high speed). When two devices are connected via a USB interface, one of the devices must act as a host, and the other device must act as a peripheral. The host is responsible for initiating and controlling traffic on the bus. For example, the USB specification requires PCs to act as hosts, and other devices such as M280 to act as devices.

#### **Figure 1-5 USB Interface**

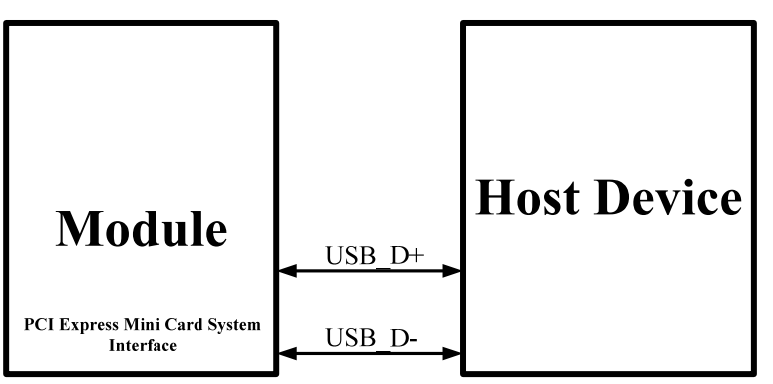

## **1.6 USIM Interface**

The universal subscriber identification module (USIM) is a smart card for UMTS/GSM cellular applications. The USIM provides the required subscription information to allow the mobile equipment to attach to a GSM or UMTS network. The USIM also provides the subscriber's verification procedures as well as authentication methods for network authentication during the network registration procedures. Upon power-up or after a soft-reset, the clock and data lines to the USIM will be active through the initialization process. Figure 2-3 shows the SIM card pin definition. It's recommended to implement hardware USIM detection mechanism or complete avoiding USIM hot-plug through mechanical design. The reference design for hardware USIM detection is provided in the "Application Note for BandLuxe Module USIM Detection Recommendation".

#### **Table 1-3 SIM Card Pin Definition**

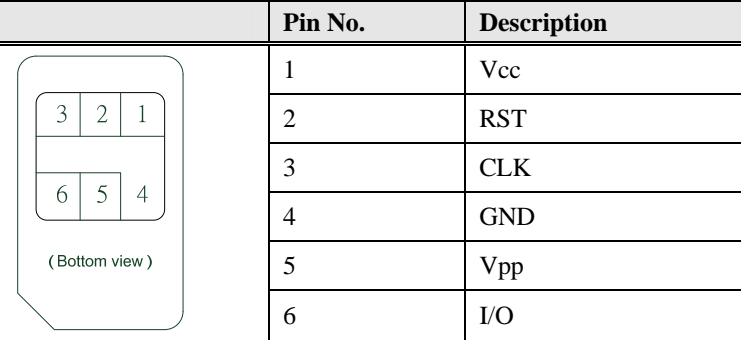

- y USIM\_CLK and USIM\_RST signal, include 33pF filter capacitors is required to be placed near the SIM connector.
- Route all USIM signals carefully isolate them from sensitive analog and RF signals.
- External ESD diodes are necessary to protect the chip on the module; the ESD diodes should be placed near the connector.
- Refer to the reference circuits below:

# **1.7 Antenna Guidelines and RF Connection**

This section describes general guidelines for the design of multi-band antenna required for the M280 module series.

### **1.7.1 Antenna specifications**

#### **Frequency range**

- y GSM850 (824-894 MHz)
- y EGSM900 (880-960 MHz)
- y DCS1800 (1710-1880 MHz)
- PCS1900 (1850-1990 MHz)
- WCDMA  $850/1900/2100 (824-894 / 1850-1990 / 1920-2170 MHz)$
- The UMTS 2100 is only use in Europe and not available for America

#### **Gain**

- Radiation pattern: omni-directional
- Gain averaged in space in all frequencies:  $> -3d$ Bm
- Gain for Diversity Antenna
	- 1. Within 3 dB comparing to gain of primary antenna recommended<br>2. No worse than 6 dB of gain of primary antenna
	- No worse than 6 dB of gain of primary antenna

#### **Maximum VSWR**

 $<$  2.5:1 with 50 reference impedance

### **Polarization**

**Linear** 

### **1.7.2 Antenna connector**

The antenna connector type used is a U.FL microwave coaxial connector. It is also can be used for testing purpose.

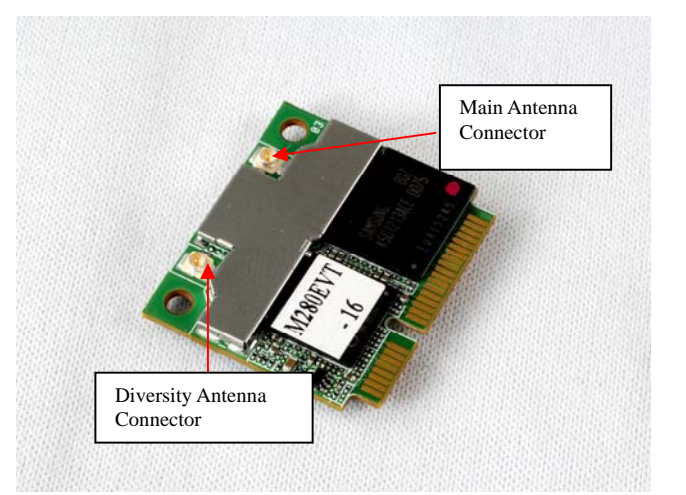

# **Figure 1-6 Antenna Connector Position and Type**

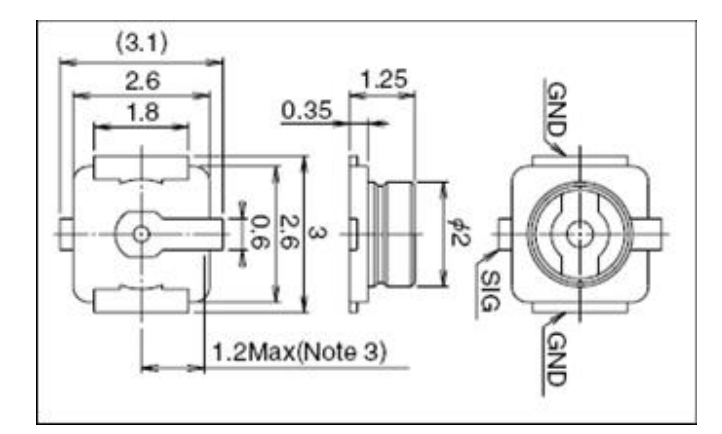

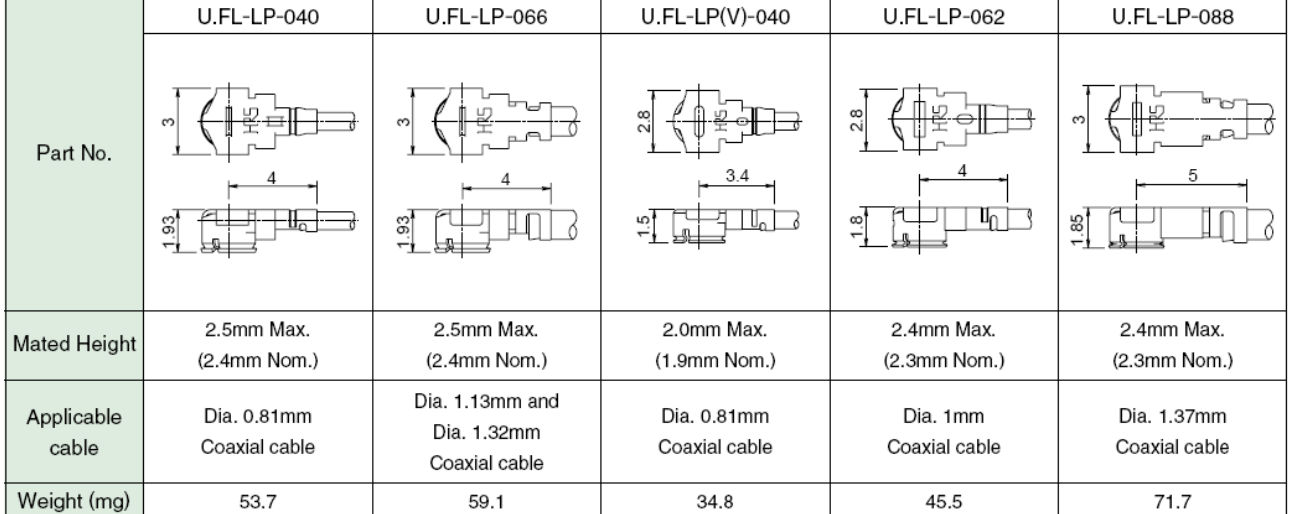

# **Section 2 Device Driver Interface**

Basically the module will manifest itself as a composite USB device which creates stubs which the other higher level drivers hook into and provide their respective function. The composite USB device could be modem, NDIS interface, AT command interface or diagnostics interface. All device drivers used by OS have been created for Microsoft Windows Vista 32/64, Windows XP SP2 above, Windows 2000 SP4 above, Mac OSX 10.4 above, and Linux Fedora 8, Unbuntu 7, Open SuSE 10.

Either the modem or the NDIS interface can be used to transfer data; and AT command interface or diagnostic interface could be used to send/receive information of the module via the Connection Manager (CM) application. For more information about supporting AT commands please refer to section 4.

# **Section 3 AT Command Set Reference**

For the description of BandLuxe AT Command API, please refer to Table 3-1 for reference.

## **Table 3-1 Abbreviations and Acronyms Table**

 $\overline{\phantom{a}}$ 

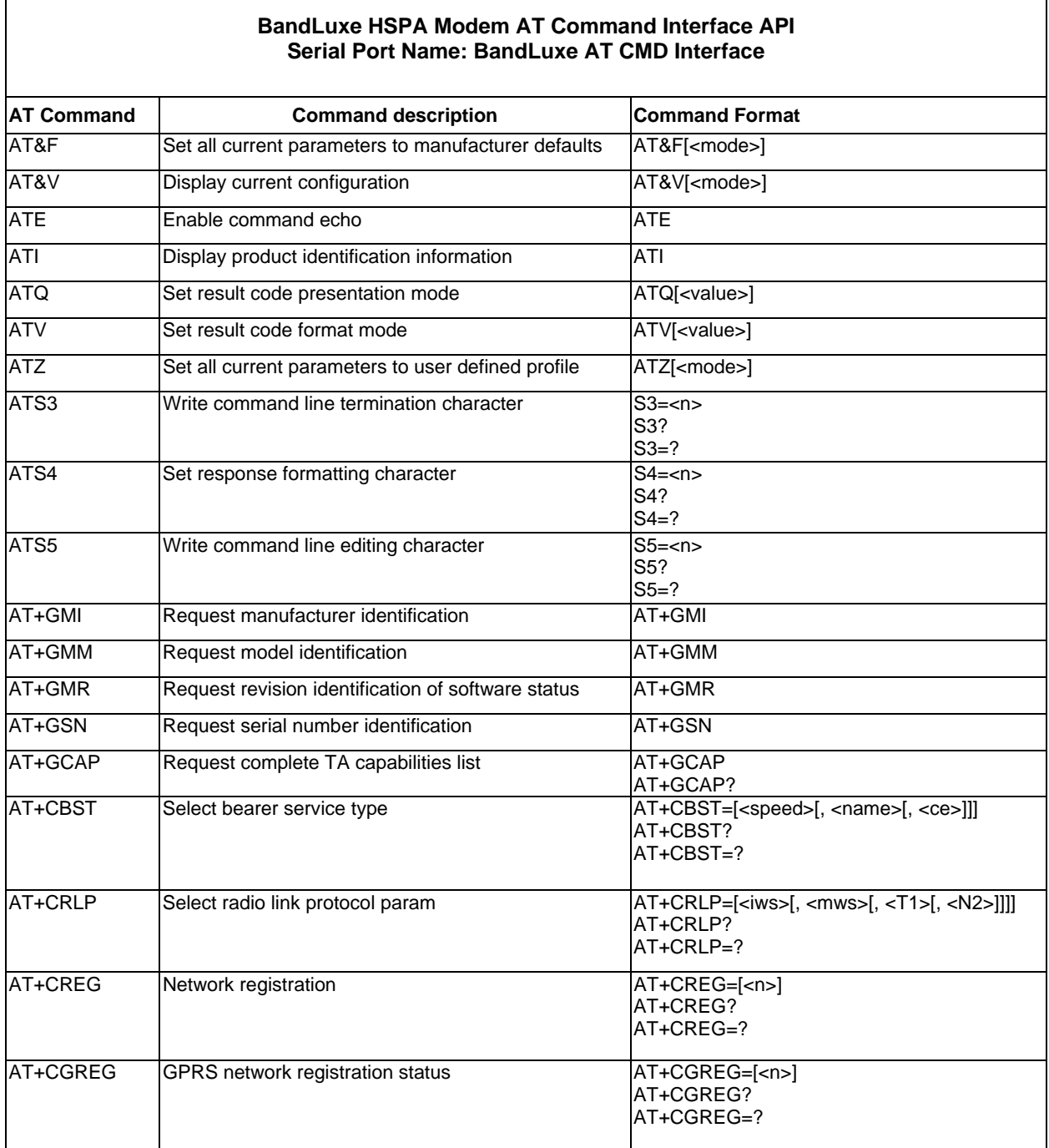

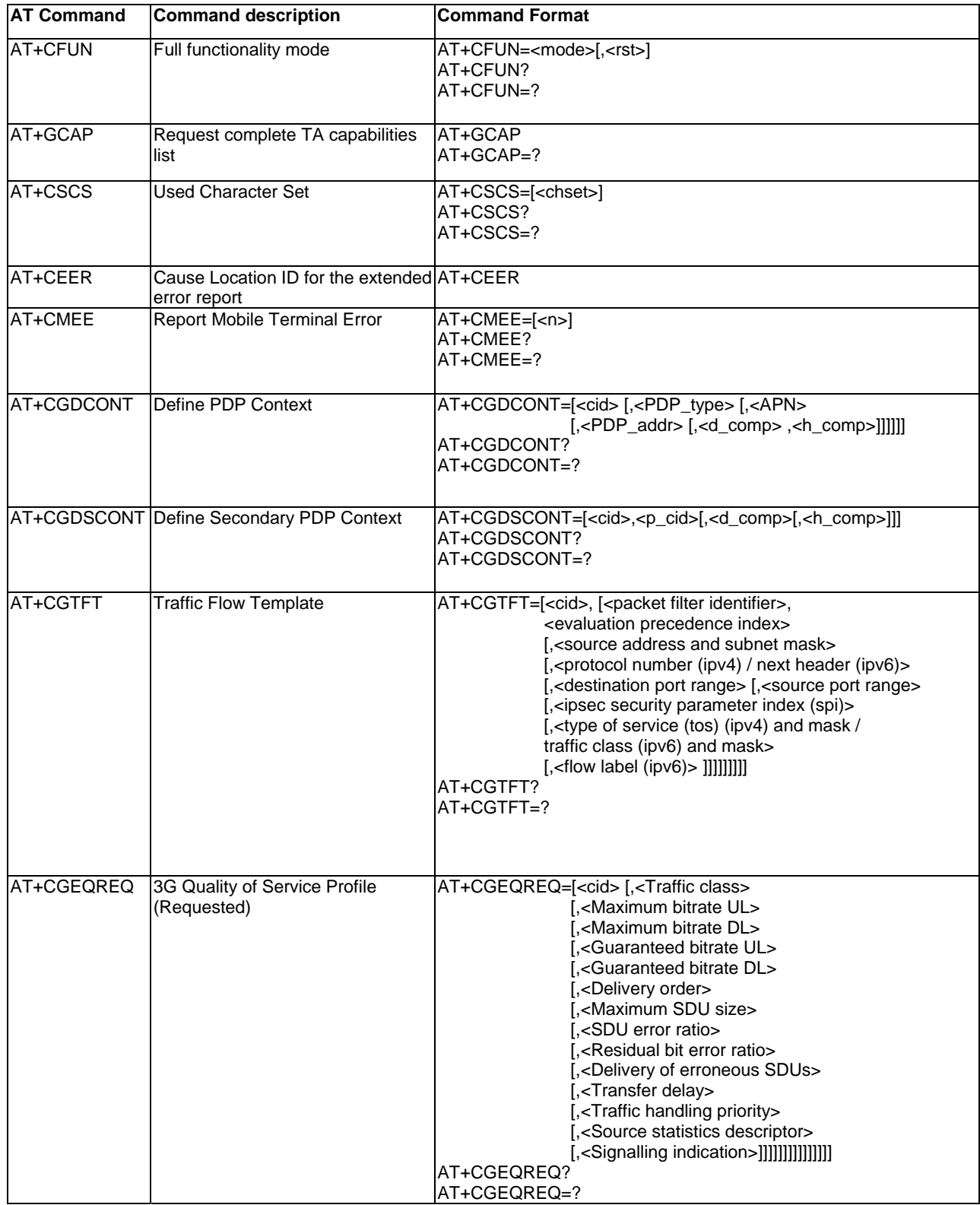

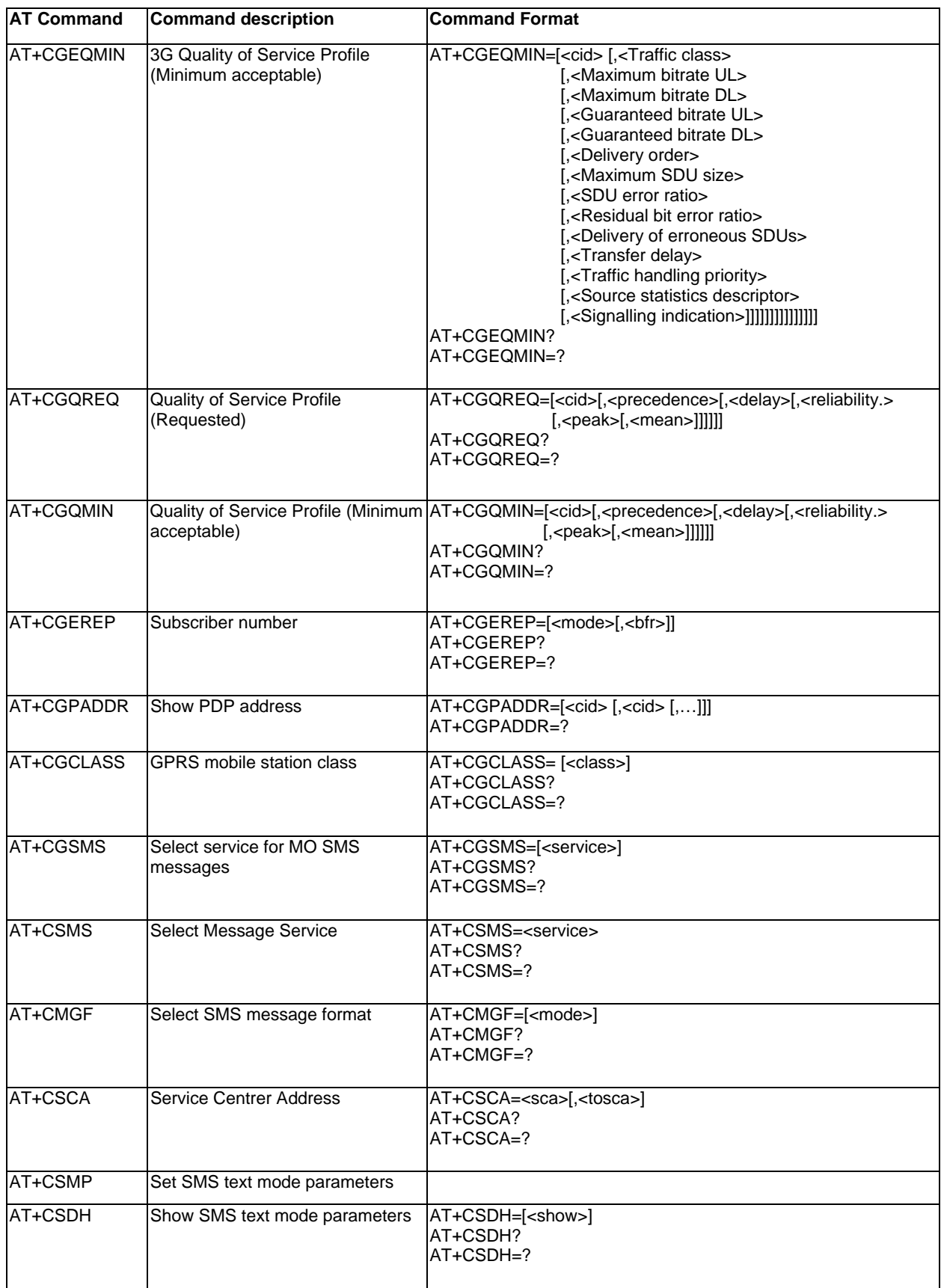

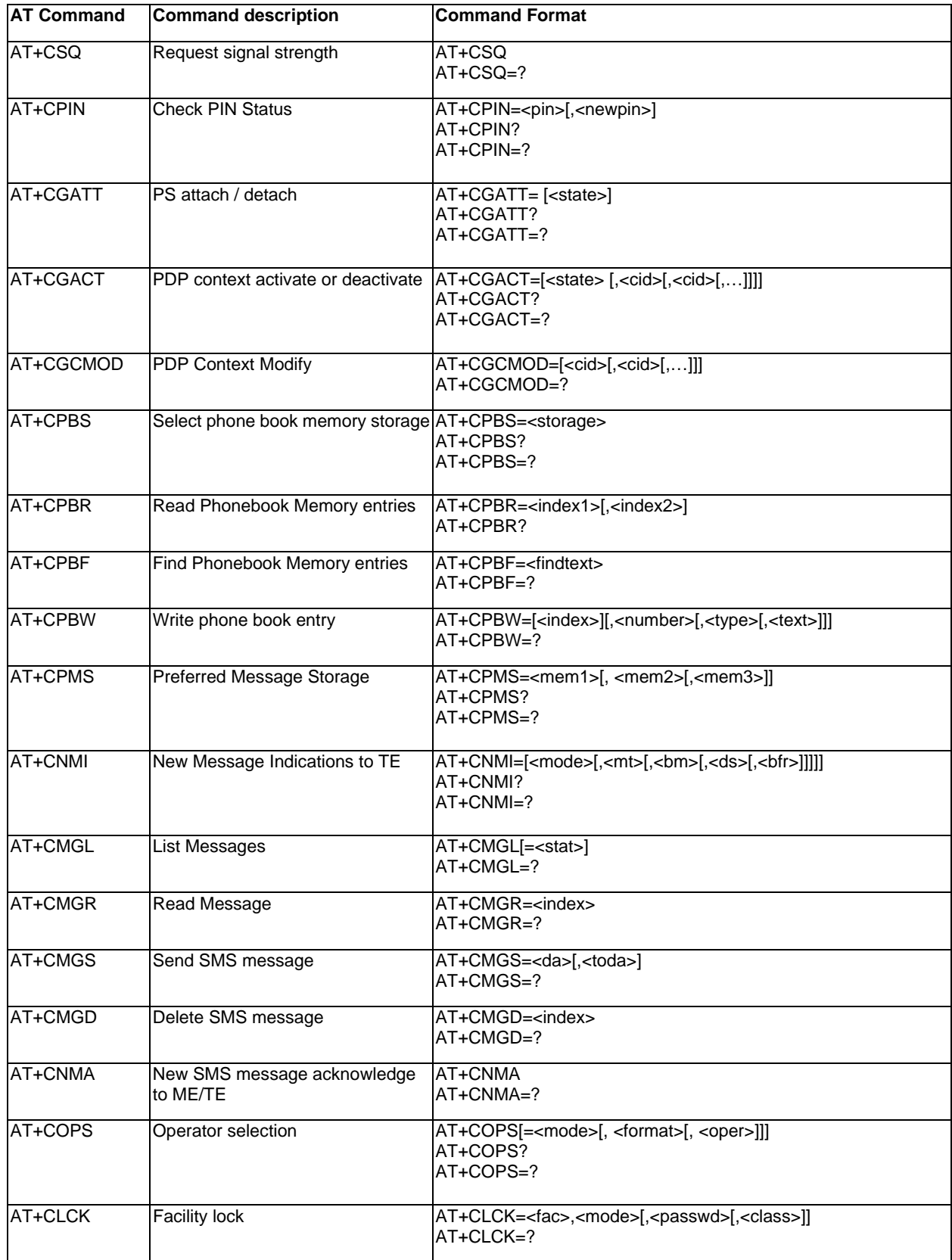

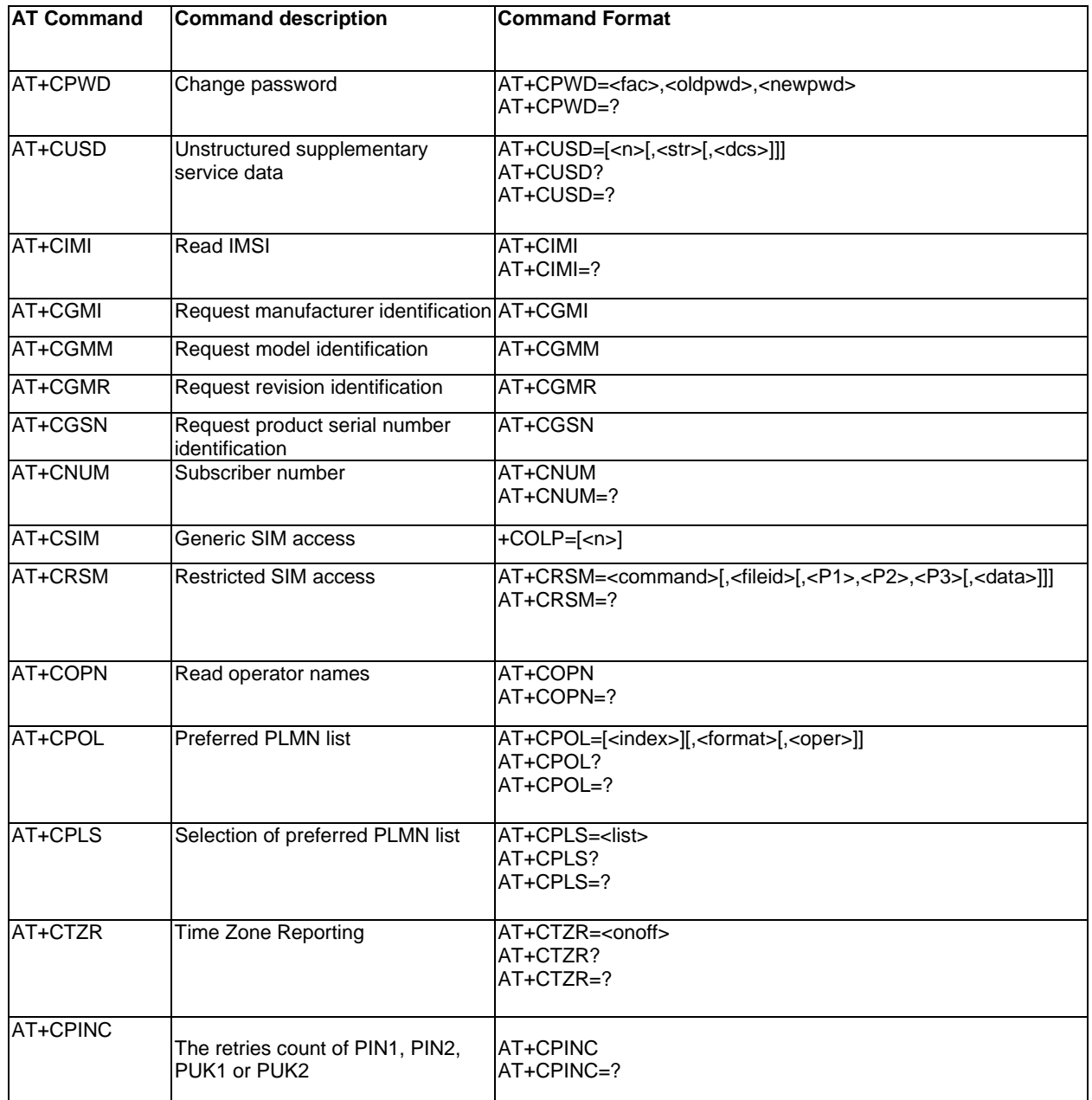

For the information about packing of shipment, packing material, and storage environment recommendation, please refers to "BandLuxe Module Packing and Storage Recommendation".

# **Section 5 Federal Communications Commission (FCC) Statement**

### **You are cautioned that changes or modifications not expressly approved by the part responsible for compliance could void the user's authority to operate the equipment.**

15.105(b)

### **Federal Communications Commission (FCC) Statement**

This equipment has been tested and found to comply with the limits for a Class B digital device, pursuant to part 15 of the FCC rules. These limits are designed to provide reasonable protection against harmful interference in a residential installation. This equipment generates, uses and can radiate radio frequency energy and, if not installed and used in accordance with the instructions, may cause harmful interference to radio communications. However, there is no guarantee that interference will not occur in a particular installation. If this equipment does cause harmful interference to radio or television reception, which can be determined by turning the equipment off and on, the user is encouraged to try to correct the interference by one or more of the following measures:

-Reorient or relocate the receiving antenna.

-Increase the separation between the equipment and receiver.

-Connect the equipment into an outlet on a circuit different from that to which the receiver is connected.

-Consult the dealer or an experienced radio/TV technician for help.

#### **Operation is subject to the following two conditions:**

1) this device may not cause interference and

2) this device must accept any interference, including interference that may cause undesired

operation of the device.

#### **FCC RF Radiation Exposure Statement:**

- 1. This Transmitter must not be co-located or operating in conjunction with any other antenna or transmitter.
- 2. This equipment complies with FCC RF radiation exposure limits set forth for an uncontrolled environment. This equipment should be installed and operated with a minimum distance of 20 centimeters between the radiator and your body.

**Note**: The end product shall has the words "Contains Transmitter Module

### FCC ID: UZI-M280

This device complies with part 15 of the FCC Rules. Operation is subject to the condition that this device does not cause harmful interference.

『減少電磁波,請妥善使用』